# **مشاهده ابالغیه با شماره پرونده**

چنانچه پرونده در حال اجرا و بررسی ای در دادگستری دارید، برای اینکه بتوانید روند انجام آن را پیگیری کنید و از آخرین اخبار مرتبط با پرونده خود مطلع شوید می بایست ابالغیه هایی را که دادگاه برای شما ارسال کرده است مشاهده کنید. در گذشته شهروندان برای پیگیری پرونده خود به صورت حضوری به دادگاه و دادگستری مراجعه می کردند و روند بررسی پرونده خود را جویا می شدند؛ اما با گسترش استفاده از اینترنتی دیگر نیازی به مراجعه حضوری و اتالف وقت در دادگاه ها نیست و می توانید با مراجعه به سامانه خدمات الکترونیک قضایی نسبت به **[مشاهده ابالغیه با شماره پرونده](https://mashwerat.com/?p=5627&preview=true)** خود اقدام کنید. اگر تمایل به کسب اطالعات در مورد چیستی شماره پرونده، کاربرد آن و چگونگی مشاهده ابالغیه با شماره پرونده دارید، تا انتهای مقاله همراه ما باشید .

متقاضیان گرامی توجه داشته باشید که چنانچه در هر یک از مراحل گفته شده در مشاهده ابالغیه با شماره پرونده با مشکل مواجه شدید، می توانید با کارشناسان مجرب مجموعه مشورت تماس بگیرید. مشاوران ما در تمامی ایام هفته آماده پاسخگویی و راهنمایی شما هستند. تنها کافیست با شماره 9099075307(تنها از طریق تلفن ثابت و بدون گرفتن کد) تماس بگیرید.

## **نحوه مشاهده ابالغیه با شماره پرونده**

برای اینکه بتوانید ابالغیه های ارسال شده از دادگستری را در خصوص پرونده خاصی به صورت آنالین مشاهده کنید، الزم است تا شماره پرونده 16 رقمی خود را داشته باشید. در بخش بعدی نحوه دریافت شماره پرونده را توضیح خواهیم داد؛ اما در این بخش به بررسی نحوه مشاهده ابالغیه با شماره پرونده خواهیم پرداخت. با توجه به اینکه قرار های تنظیم شده از سوی دادگاه اهمیت بسیاری دارند، الزم است تا در اسرع وقت نسبت به مشاهده ابالغیه های خود اقدام کنید تا ناخواسته سبب تاخیر در رسیدگی پرونده خود نشوید .

در افراد برای پیگیری پرونده خود به صورت حضوری به دادگاه مراجعه می کردند و زمان زیادی را وقف رسیدگی و اطالع از روند بررسی پرونده خود می کردند؛ اما با انجام مراحلی که در این مقاله خواهیم گفت، می توانید به راحتی با مراجعه به سامانه ابلاغ الکترونیک قضایی به نشانی <u>eblagh.adliran.ir.</u>به مشاهده ابلاغیه با شماره پرونده خود بپردازید. با ما همراه باشید .

⏬گام به گام مراحل مشاهده ابالغیه با شماره پرونده عبارت است از:

 در اولین مرحله الزم است تا سامانه ابالغ الکترونیک قضایی را به نشانی اینترنتی [ir.adliran.eblaghد](http://eblagh.adliran.ir/)ر گوگل جستجو کنید. (برای ورود مستقیم به سامانه می توانید بر روی لینک مربوطه کلیک کنید.) سپس با صفحه ای مانند تصویر زیر مواجه خواهید شد و الزم است کد ملی ثبت شده در سامانه ثنا و رمز شخصی ای را که این سامانه به شما داده است وارد کنید .

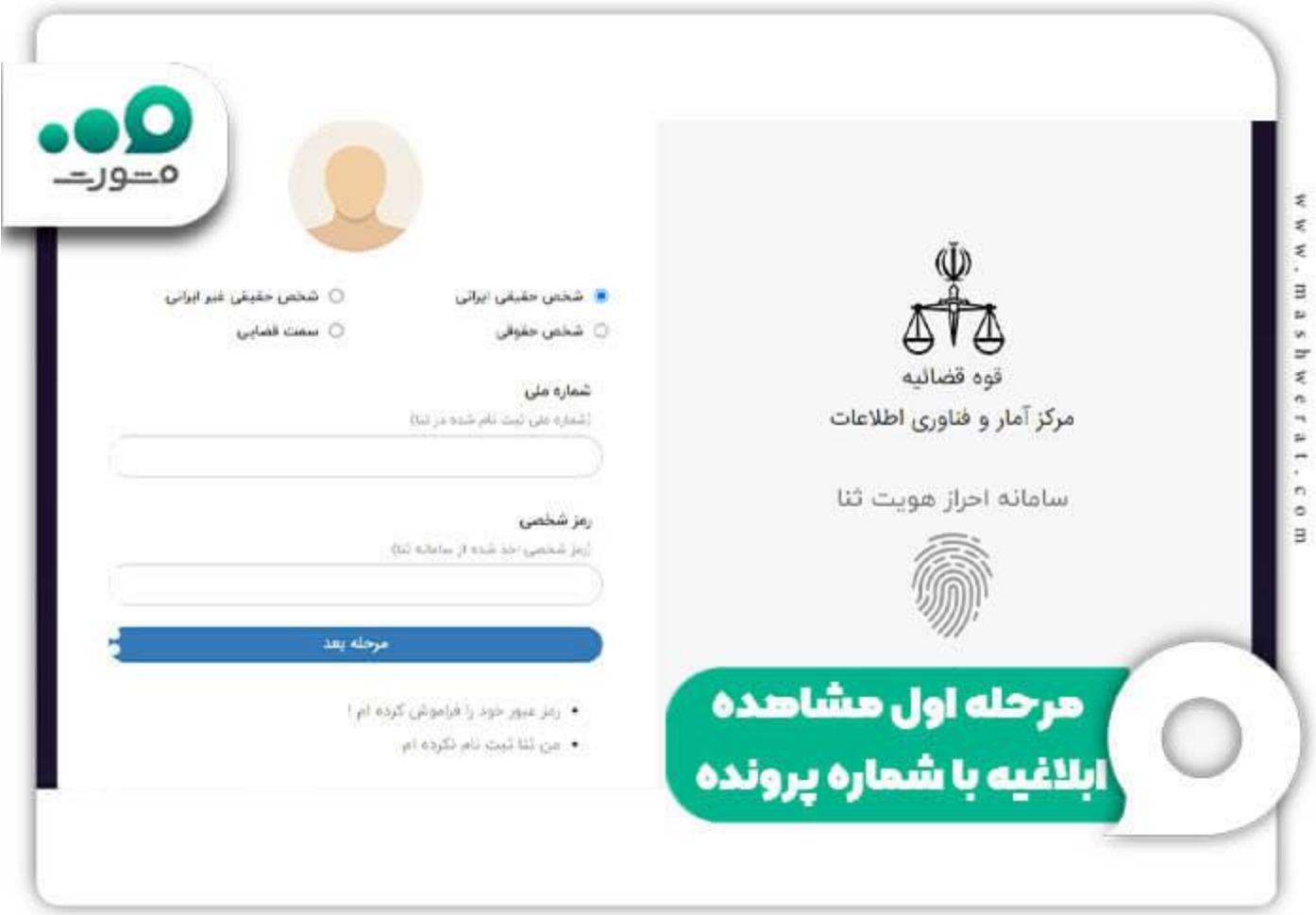

 در مرحله بعدی منتظر ارسال رمز موقت به شماره تلفنی که در زمان ثبت نام در سامانه ثنا وارد کرده اید، بمانید. پس از ارسال رمز، آن را وارد کنید تا مرحله احراز هویت شما تکمیل شود.

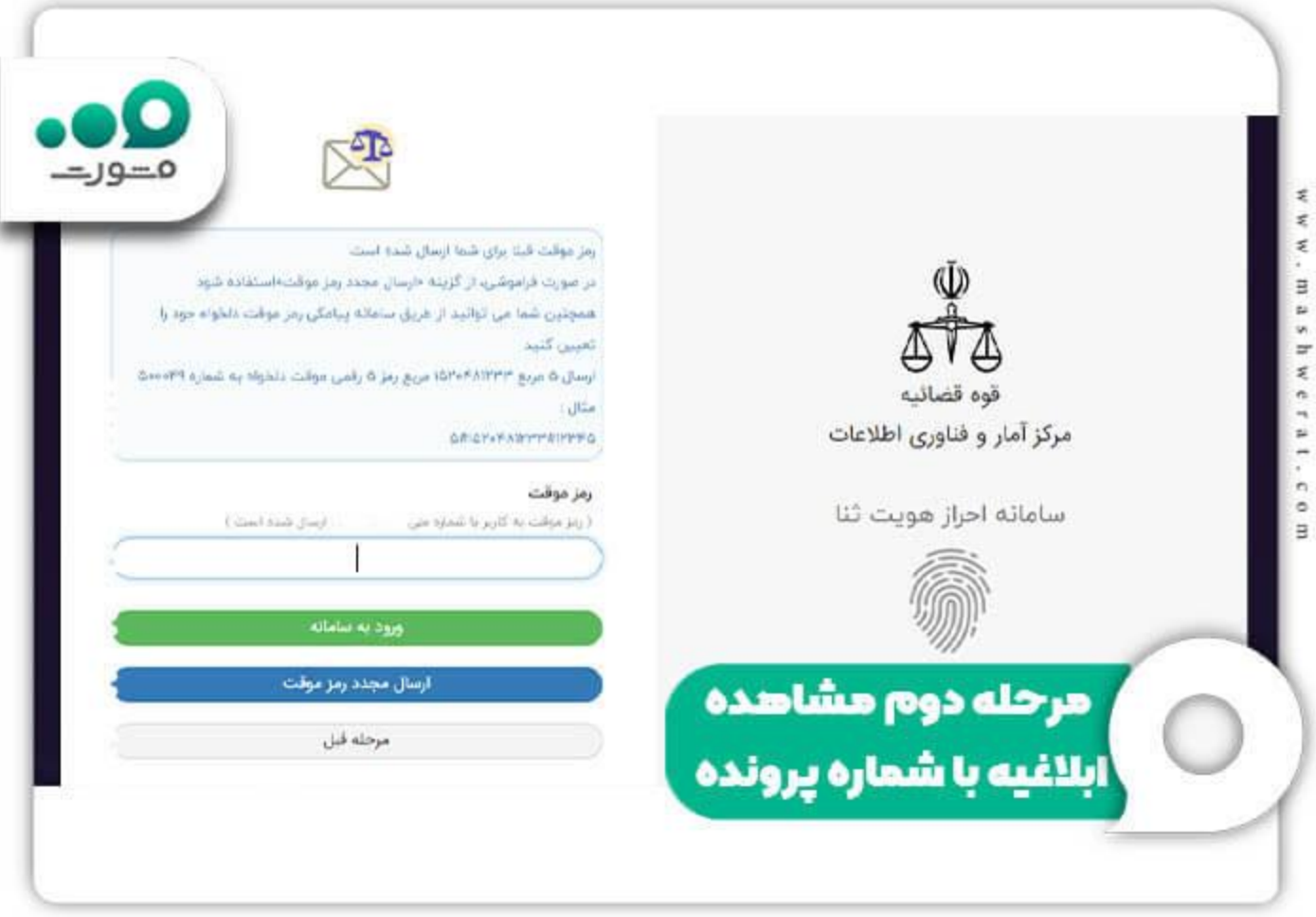

 در نهایت وارد پنل کاربری خود خواهید شد. برای مشاهده ایالغیه با شماره پرونده، الزم است تا از میان گزینه های نشان داده شده بر روی عبارت «دریافت با رمز» کلیک کنید .

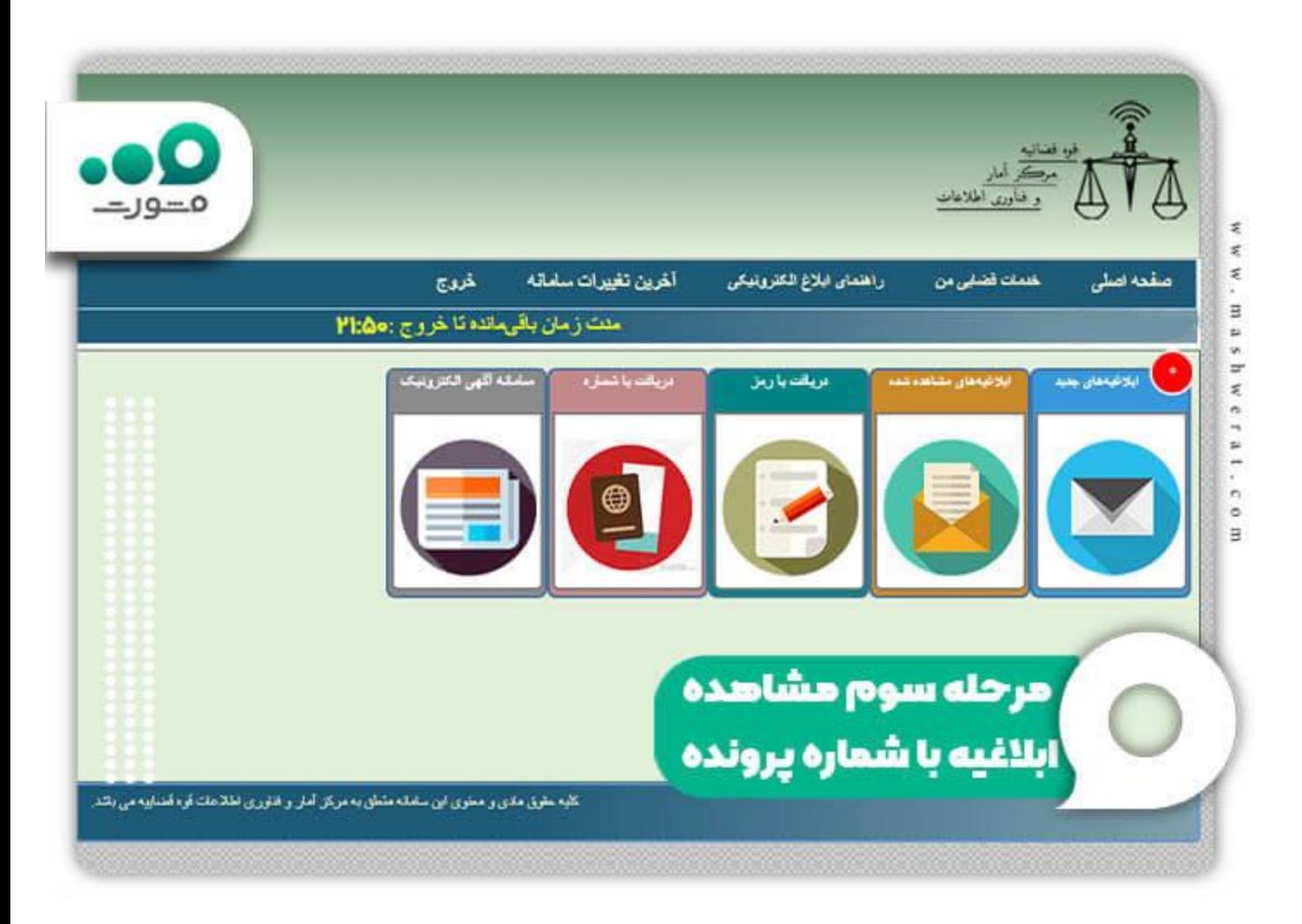

 در این مرحله باید فیلد های نشان موجود را با اطالعاتی چون شماره پرونده، ردیف فرعی و رمز پرونده تکمیل کنید. پس از اینکه تیک مربوط به عبارت «ابلاغیه مربوط به اینجانب با شماره ملی است.» را فعال کردید، بر روی بررسی .<br>اطلاعات کلیک کنید.

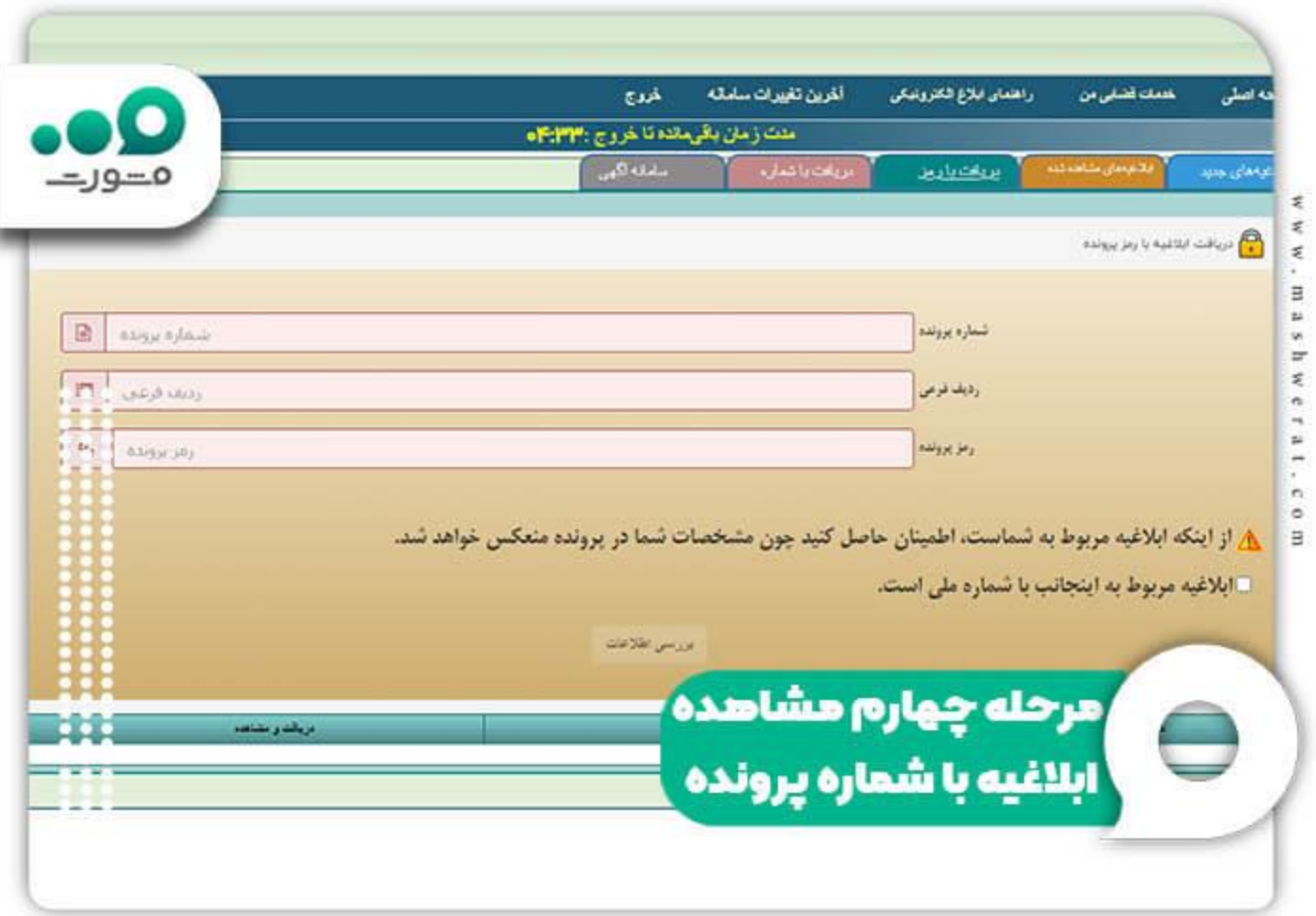

 در نهایت می توانید ابالغیه های صادر شده برای پرونده مورد نظر خود را مشاهده کنید. چنانچه در هر یک از مراحل فوق با مشکل رو به رو شدید و از چگونگی برطرف کردن آن اطالعی ندارید، با شماره 9099075307تماس بگیرید. کارشناسان مشورت شما را راهنمایی خواهند کرد .

برای اطالع از نحوه رفع [مشکل سریال شناسنامه در ثنا](https://mashwerat.com/%d9%85%d8%b4%da%a9%d9%84-%d8%b3%d8%b1%db%8c%d8%a7%d9%84-%d8%b4%d9%86%d8%a7%d8%b3%d9%86%d8%a7%d9%85%d9%87-%d8%af%d8%b1-%d8%ab%d9%86%d8%a7/) بر روی لینک مربوطه کلیک کنید.

### **نحوه دریافت شماره پرونده، ردیف فرعی و رمز پرونده**

در بخش قبلی مشاهده کردید که برای مشاهده ابالغیه با شماره پرونده از سامانه ابالغ خدمات قضایی، نیاز به داشتن شماره پرونده، ردیف فرعی و رمز پرونده دارید. به همین دلیل نیز در این بخش برخی از نکاتی که باید در رابطه با مشاهده ابالغیه با شماره پرونده و دریافت شماره پرونده، ردیف فرعی و رمز پرونده بدانید را بررسی خواهیم کرد . ❇شماره پرونده :شماره پرونده همان شماره شانزده رقمی یکتای پرونده است که در اولین مرجع ثبت کننده به پرونده اختصاص داده می شود و همواره در تمامی مراحل رسیدگی به پرونده ثابت خواهد بود.

❇ردیف فرعی :نشان دهنده مراحل مختلف ثبت پرونده از قبیل ثبت از ابتدا و ثبت در واحدهای قضایی دیگر برای رسیدگی و ورود مجدد است که از طریق پیامک در هر مرحله به اطالع مخاطب خواهد رسید.

❇رمز پرونده :این رمز جهت دریافت اطالعات پرونده توسط افراد مجاز از قبیل )طرفین پرونده، افراد مرتبط و وکال یا کارشناسان) به آن ها اختصاص داده می شود .هر یک از افراد مذکور دارای رمز شخصی مستقل به خود خواهند بود و از این طریق، امکان رؤیت الکترونیک روند کار پرونده خود را در هر مرحله (با توجه به ردیف فرعی) خواهند داشت.

**!!**برای اینکه بتوانید رمز پرونده خود را دریافت کنید، باید به دستگاه قضایی که پرونده شما در آن ثبت شده مراجعه کنید .

چنانچه در رابطه با هر یک از موارد باال نیاز به راهنمایی بیشتر داشتید، با کارشناسان مشورت به شماره 9099075307 تماس بگیرید. مشاوران ما، شما را به دقت راهنمایی خواهند کرد .

#### تغییر رمز [شخصی ثنا در حالت فراموشی رمز چگونه است؟](https://mashwerat.com/%d8%aa%d8%ba%db%8c%db%8c%d8%b1-%d8%b1%d9%85%d8%b2-%d8%b4%d8%ae%d8%b5%db%8c-%d8%ab%d9%86%d8%a7-%d8%af%d8%b1-%d8%ad%d8%a7%d9%84%d8%aa-%d9%81%d8%b1%d8%a7%d9%85%d9%88%d8%b4%db%8c-%d8%b1%d9%85%d8%b2-%da%86/) برای اطالع از نحوه بازیابی، بر روی لینک مربوطه کلیک کنید .

#### **اخبار پیرامون شماره پرونده**

هشدار جدی؛ مراقب ارسال پیامک های جعلی به اسم سامانه ثنا باشید:

سرهنگ رسول جلیلیان اظهار داشت: پیام های ابالغ قضایی برای کاربرانی که در سامانه ثنا ثبت نام کردند فاقد لینک بوده و ارسال هرگونه پیام حاوی لینک برای کاربران جنبه کالهبرداری دارد .کاربرانی هم که برای پیگیری پرونده قضایی خود در سامانه ثنا ثبت نام نکردند به نشانی محل سکونت و یا محل کار از طریق پست ارسال می شود.

جلیلیان افزود: این گونه پیامک ها، به هیچ وجه با شماره شخصی ارسال نمی شود و برای مشاهده وضعیت پرونده، نیاز به واریز وجه نمی باشد .به منظور اطمینان بیشتر، کاربران می توانند به سایت اصلی ابالغ الکترونیک قضایی به آدرس eblagh.adliran.irشراجعه و از این طریق ابلاغ قضائی خود را بررسی کنند.

وی بیان داشت: کلاهبرداران با جعل نشانی اینترنتی سامانه ثنا (سامانه ثبت نام الکترونیک قضایی) پیامک هایی با عنوان ابالغیه، ثبت شکایت و امثال آن با لینک جعلی برای کاربران ارسال کرده و از ناآگاهی آن ها سوءاستفاده و اقدام به کالهبرداری می کنند.

رییس پلیس فتا البرز اضافه کرد: کاربران بدون آگاهی مبلغ ناچیز درخواست شده را از طریق لینک ارسال شده پرداخت می کنند درحالی که یک بدافزار است و مجرمان سایبری با این شگرد مجرمانه، اطالعات کارت بانکی متقاضیان را به سرقت و اقدام به برداشت غیرمجاز از حساب بانکی آنها اقدام می کنند .سایت ثنا تنها سامانه رسمی قوه قضائیه برای ارسال ابالغیه های الکترونیک است از مردم خواست مراقب پیامک های جعلی کالهبرداران با عنوان سامانه ثنا باشند.

خالصه مطلب

چنانچه در دادگاه و یا دادگستری دارای پرونده در حال اجرا و بررسی هستید و پرونده شما خاتمه نیافته، الزم است از روند بررسی آن کسب اطالع کنید و در تاریخ های مقرر شده در دادگاه حضور پیدا کنید تا بتوانید در کمترین زمان به نتیجه برسید. در گذشته ابالغیه های مرتبط با اشخاص، توسط مامور ابالغ به نشانی آن ها تحویل داده می شد و با توجه به اینکه بخش این ابالغیه ها زمان بر بود، بررسی پرونده ها نیز با سرعت کمتری انجام می شد. اما در حال حاضر امکان **مشاهده ابالغیه با شماره پرونده** از طریق سامانه خدمات الکترونیک قضایی فراهم شده است و افراد می توانند به صورت آنالین از آخرین تغییرات پرونده در حال اجرا و بررسی خود مطلع شوند .

در مقاله فوق راهنمای تصویری چگونگی مشاهده ابالغیه با شماره پرونده ارائه شده است تا کاربران گرامی بتوانند بدون هیچ مشکلی، روند پرونده خود را پیگیری کنند. متقاضیان گرامی توجه داشته باشید که پس از مطالعه مقاله باال می توانید در صورت داشتن سوال از مراحل مشاهده ابالغیه با شماره پرونده و یا مشکالت مربوط به سامانه ثنا با مشاوران کاردان مجموعه مشورت به شمار م 9099075307(تنها از طریق تلفن ثابت و بدون گرفتن کد) تماس حاصل کنید. هم چنین می توانید سوالات خود را در قسمت دیدگاه برای ما نوشته و ارسال کنید. در کوتاه ترین زمان ممکن پاسخگوی سواالت شما خواهیم بود.